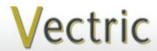

# Project Tutorial Featuring compatibility with nearly all CNC Machines

It is our pleasure to provide our customers with fun and useful projects to enjoy!

Vectric Project Tutorial www.vectric.com

Compatible with:

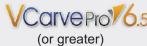

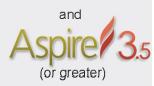

Sample Carved with: **ShopBot Buddy** PRSalpha BT48

<u>ShopBot®</u> www.shopbottools.com **Mail Repository** 

Designed for Vectric M by Michael Tyler

Stow your mail with this "old tyme" decorative Mail Repository! The project features three mail receptacles - one for Letters, another for Accounts (bills) and the final one for 'Variant' (miscellaneous). Alternatively, you can use it as a container for silk plants as a unique addition to your home decor.

The sample was finished with a faux metallic technique to resemble an antique brass casting, but it can be finished any way you prefer. The overall dimensions of the finished project are about 27 "H x 12" W x 3 "D.

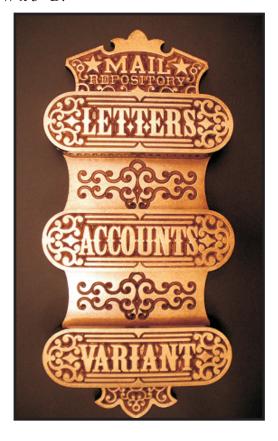

Main items you will need:

#### 1) The Project Files (included):

- MAIN Panel.crv
- LETTERS Panel.crv
- ACCOUNTS Panel.crv
- VARIANT Panel.crv

#### 2) Boards with the following dimensions:

MAIN\_Panel: 0.75 "x 11 "x 28 "
LETTERS\_Panel: 0.75 "x 11 "x 15 "
ACCOUNTS\_Panel: 0.75 "x 11 "x 15 "
VARIANT Panel: 0.75 "x 11 "x 15 "

- 3) Six 1¼" #6 wood screws, plus three appropriate screws for wall mounting
- 4) Drill, wood glue, sandpaper, clamps, stain and/or paint and clear finish
- 5) A Dremel-type rotary tool with assorted sanding wheels and bits to sand small details and speed up preparation for finishing.

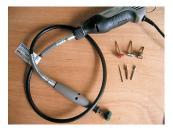

**CNC** Bits used for the Sample:

All V-Carves: 90° V-Bit

Cut Profiles: 1/4"Down-Cut EM

#### STEP 1 - Open and Review the Project Files

Start your VCarve Pro or Aspire software and open the project files. (fig. 1)

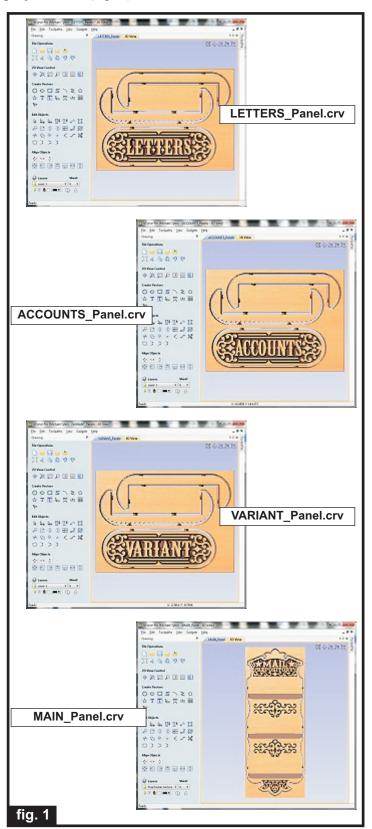

Carefully review all the toolpaths and make any necessary changes to suit your particular bits and machine. The toolpaths are currently set with feeds, speeds and pass depths that were used in creating the original sample. Please don't use them directly until you review them for your own setup.

You can edit the tools and change the settings to your own preferences and requirements. It is very important to recalculate all toolpaths after making any edits/changes. Once you have recalculated for your own machine and bits, reset the preview, then preview all toolpaths again to visually verify the project outcome on-screen.

NOTE: All V-carve toolpaths are set to run **twice** to yield the cleanest result, but you can delete the extra toolpaths if desired.

The project is designed with tabs to hold parts in place during the final part cut outs. You may delete the tabs if you use some other reliable hold-down method.

#### STEP 2 - Run the Project

When you are satisfied with your settings, save the toolpaths to the appropriate Post Processor for your machine, place your material on your machine bed and proceed to run the project. (fig. 2a, 2b, 2c)

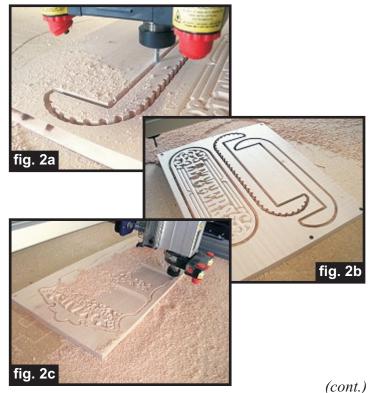

#### STEP 3 - Release and Sand Parts

Separate all the parts from the material. Sand off the tab remnants. *NOTE: Wait to sand the mail holder edges until after they are glued together.* (fig. 3a, 3b)

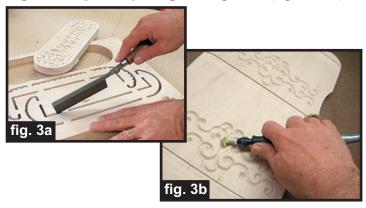

#### **STEP 4 - Part Assembly**

Glue and clamp the mail holder components together. (fig.4a, 4b) When dry, remove the clamps and sand the edges of the assembled holders to remove any undesirable toolmarks.

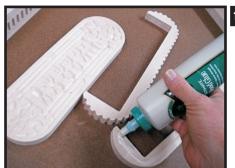

fig. 4a

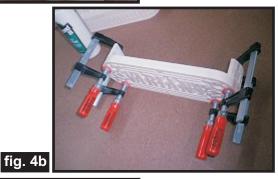

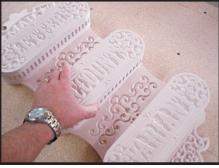

Test-fit the mail holders onto the Main Panel. (fig. 4c)

fig. 4c

Draw a line in the middle of the pockets and mark two equally spaced spots on each line for the six screw locations. (fig. 4d)

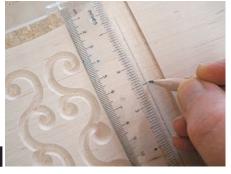

fig. 4d

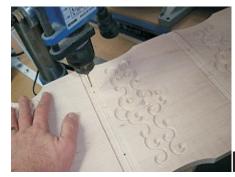

Drill six pilot holes through the board at the marks. (fig. 4e)

fig. 4e

Also drill three holes at the wall mounting locations (two on the top, one at the bottom) for your choice of wall mounting screws later. (fig. 4f, 4g)

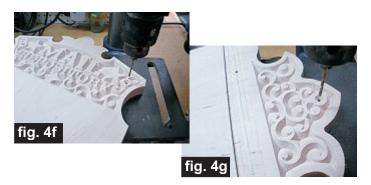

Flip the board over, on top of the mail holders and drill countersunk holes from the backside and into the holders. (fig. 4h)

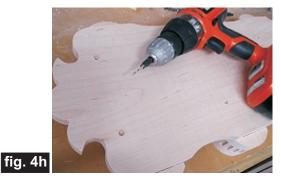

(cont.)

#### **STEP 5 - Apply Finish**

Apply your choice of finish. Here's what I used on the sample Mail Repository project made from Maple:

- 2 coats Krylon Ruddy Brown Primer (spray), sanding between coats
- 3 coats Rustoleum Hammered Gold #7210 (spray)
- 1 "spritz" coat Krylon Brilliant Gold (spray)
- Brushed-on thinned Burnt Sienna acrylic craft paint, then wiped off and sponged for an "antique brass" look
- 2 coats Krylon Crystal Clear Acrylic (spray)

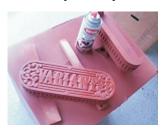

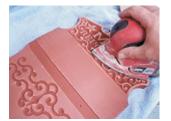

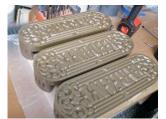

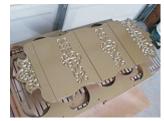

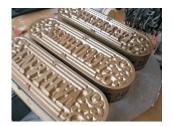

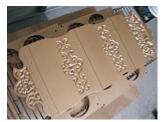

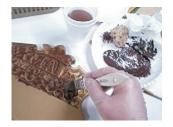

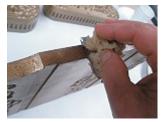

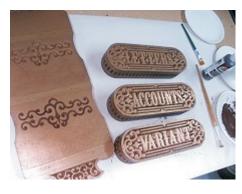

#### **STEP 6 - Final Assembly**

Install the mail holders with screws driven in from the backside.

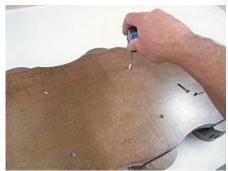

#### IN CONCLUSION

I hope you have enjoyed making your Mail Repository project!

Happy Carving!

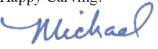

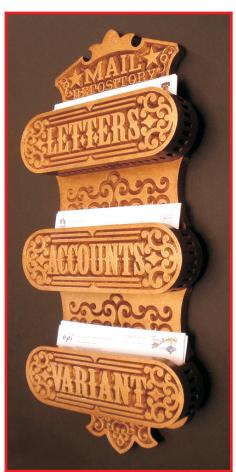

# **Materials Source Page**

• 3M Radial Bristle Discs from <a href="https://www.mcmaster.com">www.mcmaster.com</a> (stack 3 discs at a time on your rotary tool mandrel)

**80-grit:** part # 4494A19 **220-grit:** part # 4494A18

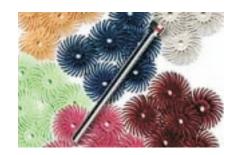

#### Miscellaneous Items Purchased at Walmart™

- Krylon Ruddy Brown Primer
- Rustoleum Hammered Gold #7210
- Krylon Metallic Brilliant Gold
- Burnt Sienna Acrylic Craft Paint

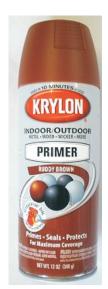

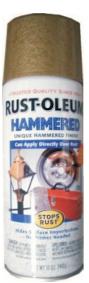

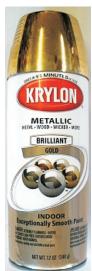

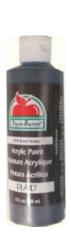

### Miscellaneous Items Purchased at Lowes™

- 11/4 " #6 Wood Screws
- Disposable Brushes and Paint Rags

## **Additional Resources**

#### **RESOURCES...**

There are numerous resources for Vectric software owners to make their experience with their products more enjoyable. The Vectric website includes videos and tutorials to provide a good overview of the software products and how to use them. (http://www.vectric.com/WebSite/Vectric/support/support vcw tutorials.htm)

As well as the resources available from the Tutorial page, please also visit the 'FAQ' and 'How To' pages for more support information...

#### 'How To' webpage

http://www.vectric.com/WebSite/Vectric/support/support\_how\_to.htm

#### 'FAQ' webpage

http://www.vectric.com/WebSite/Vectric/support\_faq.htm

#### **Vectric User Forum**

Every Vectric software owner should join the Vectric User Forum (http://www.vectric.com/forum/) where fellow users share their experience and knowledge on a daily basis. It is a FREE service that you will surely appreciate. A handy Search Feature helps you find answers to any questions you may have. There are Gallery sections as well, where you can post and view photos of projects created with Vectric software.